# SMART TV KIIRJUHEND 2010

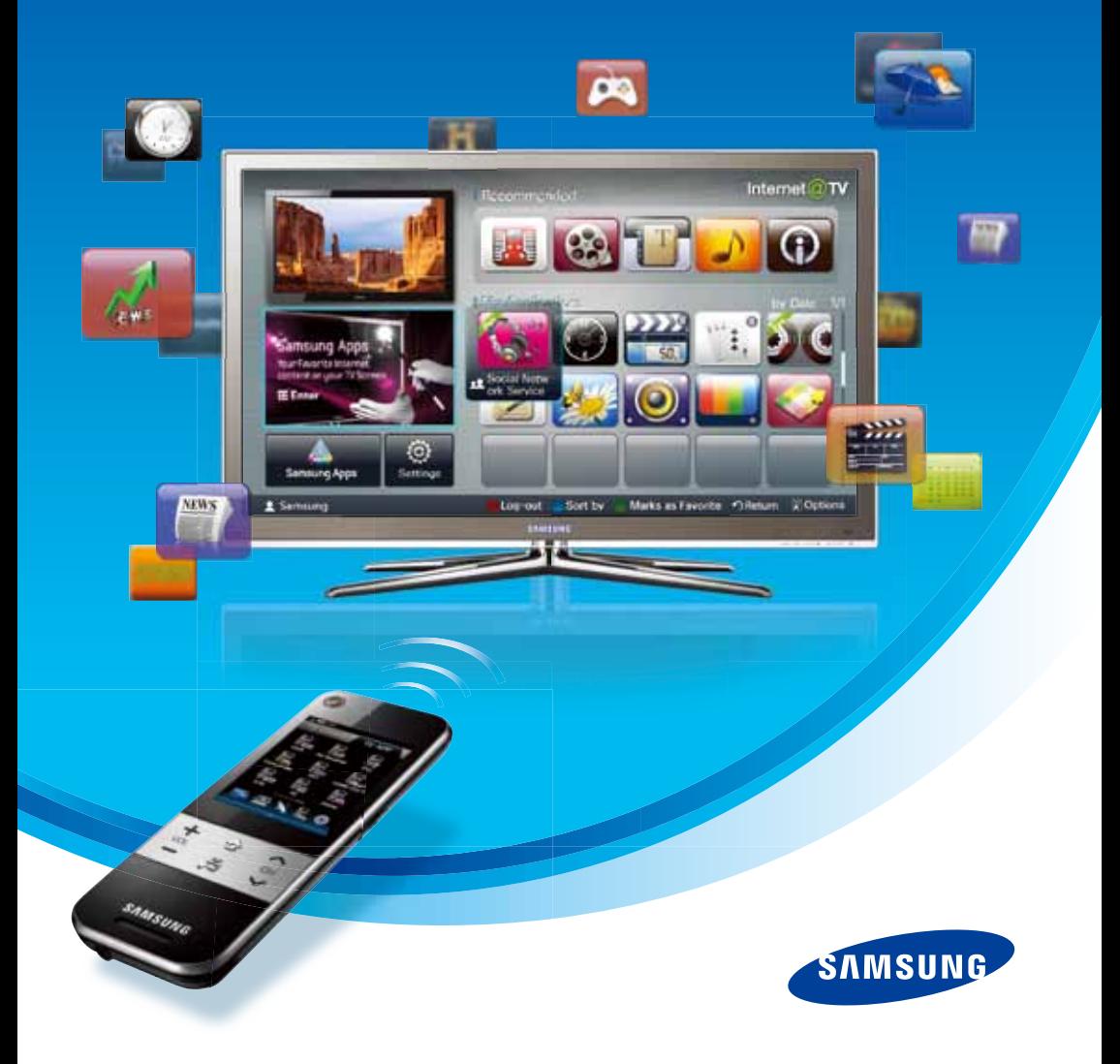

# **Smart TV > 1. Internet @TV**

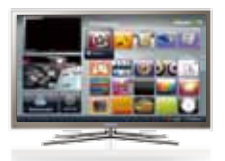

#### Mis on Internet@TV?

Internet@TV on funktsioon, mis ühendab teleri internetiga ning võimaldab kasutajal teleri ekraanilt hõlpsalt veebis leiduvat sisu vaadelda (näiteks uudised, videod, börsiteated, veebipoed jne) – arvutit polegi vaja.

# Internet@TV funktsiooni algseadistused

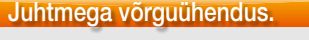

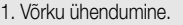

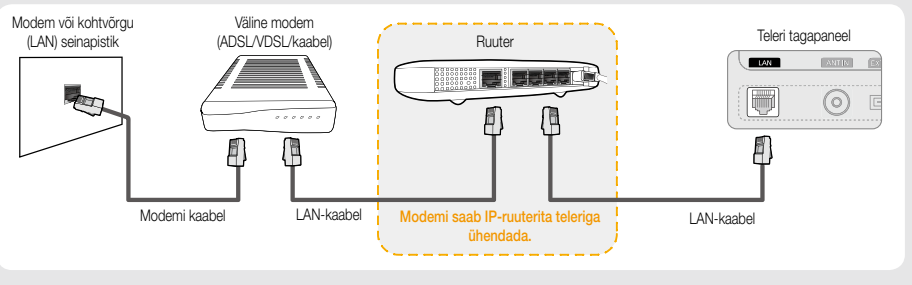

2. Valige kaugjuhtimispuldiga oma teleri menüüst võrk.

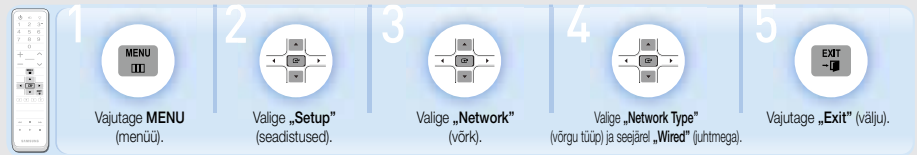

#### Juhtmevaba võrguühendus.

- 1. Võrku ühendumine.
	- x Ühendage SAMSUNGI juhtmevaba LAN-adapter teleri tagapaneelil asuva [USB 1(HDD)] või [USB 2] sisendiga.

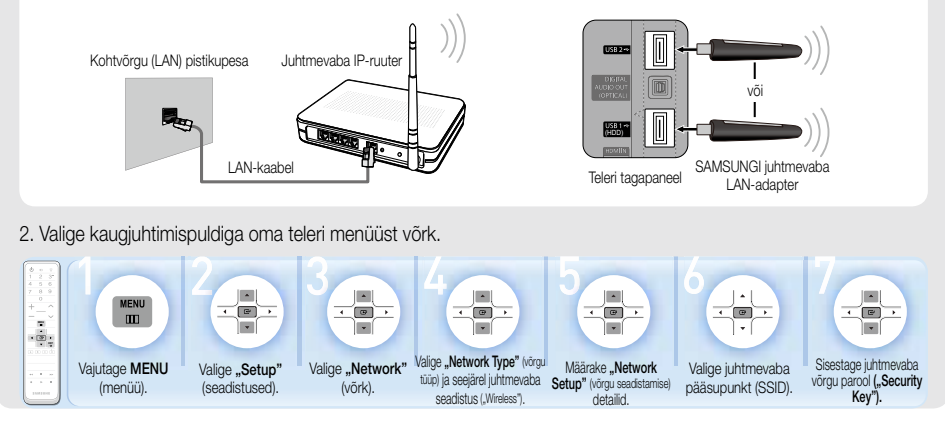

#### "Internet@TV" funktsiooniga alustamine - Kolm kasulikku nippi "Internet@TV" kasutamise

### "Internet@TV" põhiomadused

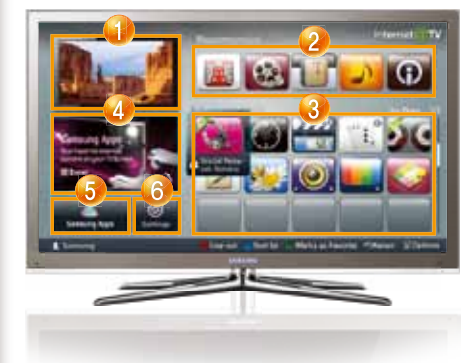

- **1** Hetkel edastatav telepilt.
- <sup>2</sup> SAMSUNGI soovitatud 5 parimat rakendust.
- 3 "My Applications" (minu rakendused), mis kuvab allalaetud rakendusi.
- 4 Toodete informatsiooni aken, kus reklaamitakse uusi rakendusi.
- 5 SAMSUNGI rakenduste allalaadimine.
- 6 Seadistuste lehekülg (algseadistamine, informatsiooni muutmine jne.).

## Rakenduse allalaadimine

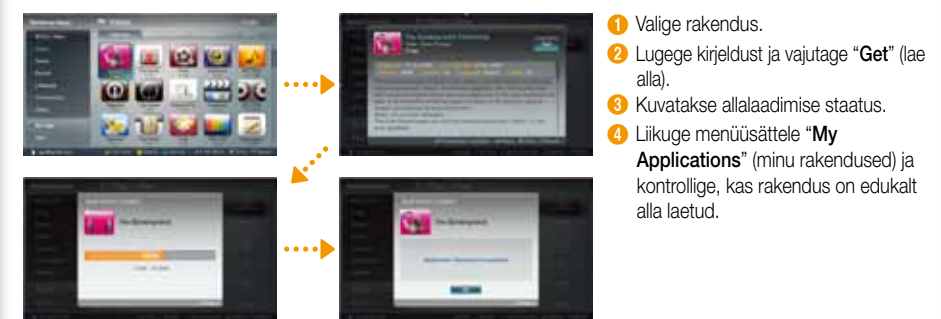

#### Kasutajakonto loomine

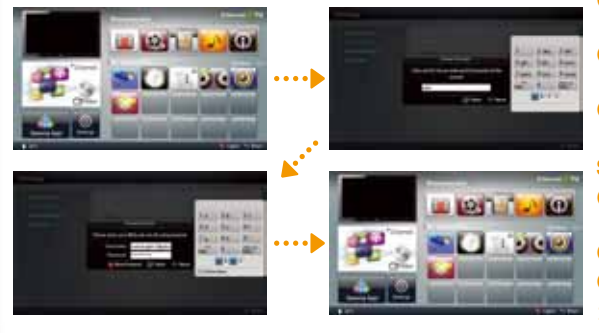

#### Kasutajakonto seadistamine

- **1** "Internet@TV" konto loomiseks liikuge sättele "Settings" (seadistused).
- **2** Sisestage ID (kuni 8 tähemärki) ja salasõna (4-kohaline number).
- 3 Valige üks teenuslehekülgedest ja registreerige oma konto.

#### Sisse- ja väljalogimine

- <sup>1</sup> Sisselogimiseks vajutage kaugjuhtimispuldil punast nuppu.
- 2 Sisestage oma kasutajanimi ja salasõna.
- 3 Väljalogimiseks vajutage uuesti punast nuppu.

**x** Detailsema informatsiooni jaoks vaadake palun teleri kasutusjuhendit.

# **Smart TV > 2.01 share**

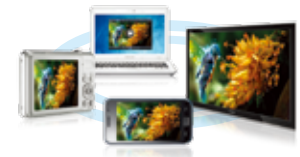

#### Mis on ..AllShare"?

"AllShare" funktsiooni kasutatakse andmete hõlpsaks jagamiseks ja kasutamiseks ühendades teleri mõne teise SAMSUNGI tootega, nagu näiteks arvuti, mobiiltelefon või digitaalne fotoaparaat.

### "AllShare" funktsiooni algseadistused

**x** Detailsema informatsiooni jaoks vaadake palun teleri kasutusjuhendit.

1. Ühendage SAMSUNGI juhtmevaba LAN-adapter teleri USB 1 (HDD) või USB 2 sisendiga ja sisenege võrku.

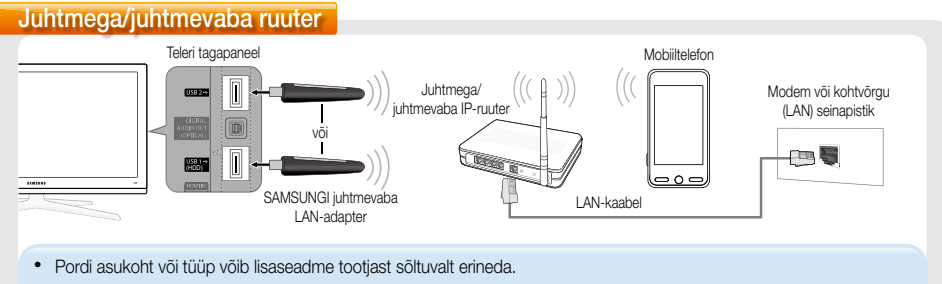

• Rohkem teavet tavalise LAN-kaabliga ühendamise kohta saate teleri kasutusjuhendist.

#### Juhtmevaba seadmetevaheline ("ad-hoc") võrk

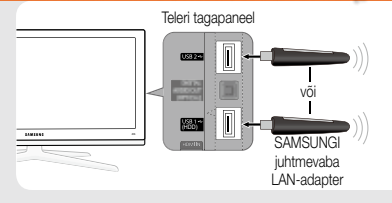

- Kaht seadet on "ad-hoc" ühenduse abil võimalik otse üksteisega ühendada, kui juhtmega/juhtmevaba ruuter puudub. "Ad-hoc" võrgu seadistamiseks vaadake palun punkti 3 allpool.
- 2. Ühendage ruuter seadmega, mida soovite teleriga ühendada. Kontrollige, et mõlema seadmega on ühendatud sama ruuter. (Rohkem teavet teiste seadmetega ühendamise kohta leiate nende kasutusjuhendist.)
- 3. "AllShare" funktsiooni seadistamine.

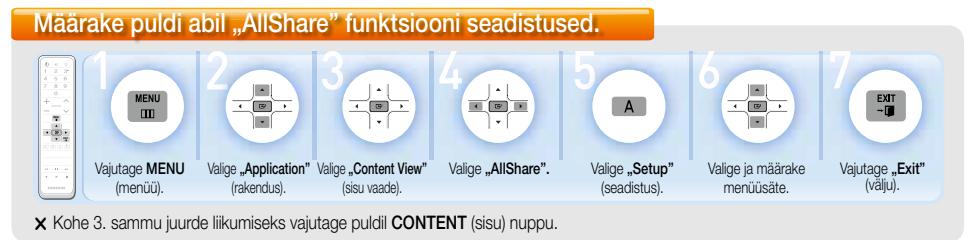

### "AllShare" funktsiooniga alustamine - "AllShare" funktsiooni kasutamine kolmel moel

Jagage filme, muusikat ja fotosid erinevate seadmetega (mobiiltelefon, digitaalne fotoaparaat või arvuti) ning nautige teiste seadmete sisu telerist.

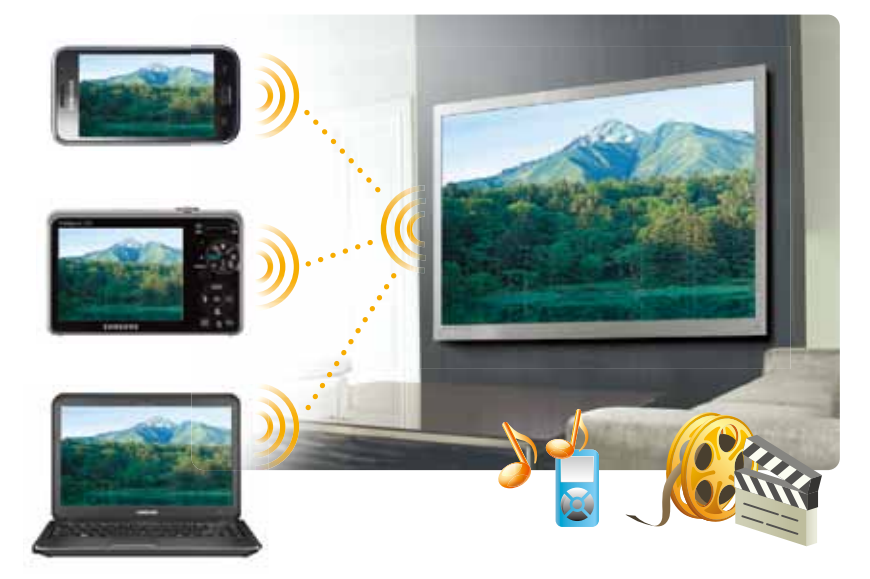

**x** Enne "AllShare" funktsiooni kasutamist paigaldage oma arvutisse kindlasti "PC Share Manager". Detailsema informatsiooni saamiseks vaadake palun teleri kasutusjuhendit.

#### Kasutage oma SAMSUNGI mobiiltelefoni teleri puldina.

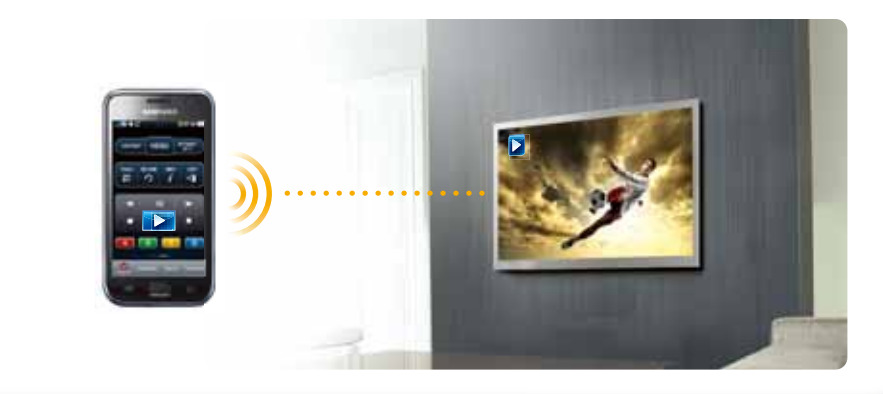

# **Smart TV > 3. Touch Control**

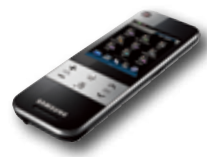

#### Mis on puutetundliku ekraaniga kaugiuhtimispult?

Puutetundliku ekraaniga pult pakub tänu oma uuenduslikule telerifunktsioonile lihtsat ja mugavat digitaalset kogemust. 3-tollise LCD-ekraani ja universaalse juhtimisfunktsiooniga pult võimaldab erinevate seadmete ühist juhtimist.

**X** Eraldi saab "puutetundliku ekraaniga pulti juurde osta vaid USA-s või Euroopas.

r Ühilduvate mudelite kohta informatsiooni saamiseks vaadake palun puldi tagumist katet.

#### Puutetundliku ekraaniga puldi algseadistused x Detailsema informatsiooni saamiseks vaadake

palun teleri kasutusjuhendit.

#### Juhtmevaba ruuterita ühendamine (kui arvutis sisalduva meedia juhtimise funktsiooni ei toetata)

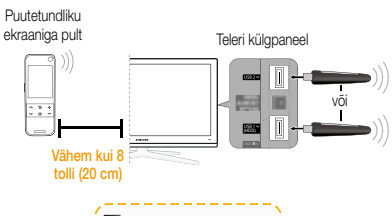

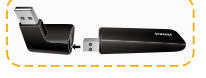

r SAMSUNGI juhtmevaba LAN-adapteri kasutamiseks ühendage kindlasti õigest "soost" otsik.

- 1 Ühendage SAMSUNGI juhtmevaba LAN-adapter teleriga ning lülitage teler ja puutetundliku ekraaniga pult sisse. (Lülitage kindlasti lähedalasuvad automaatse seadistamisega ühilduvad seadmed välja)
- 2 Jätke puutetundliku ekraaniga puldi ja SAMSUNGI juhtmevaba LAN-adapteri vahele vähem kui 8-tolline vahe.
- 3 Liikuge menüüsättesse [Network] (võrk) ja toksige sõrmega sättel **[Auto Configuration]** (automaatne seadistamine). (Ühendumine võib kesta umbes ühe minuti)
- 4 Kui võrguühendus on loodud, toksige sõrmega ikoonile . Kuvatakse [Connect TV] (ühendage teler) ekraan.
- 5 Valige teler, mida soovite ühendada. (Kui valitud teler pole saadaval, toksige sõrmega ikoonile **on**, ja proovige uuesti)
- **6** Kui ühendus on loodud, toksige sõrmega ikoonile **. X**

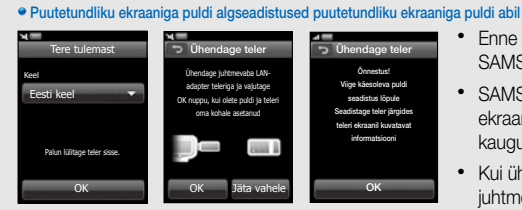

- x Enne ühenduse seadistamist ühendage kindlasti SAMSUNGI juhtmevaba LAN-adapter teleriga.
- x SAMSUNGI juhtmevaba LAN-adapter ja puutetundliku ekraaniga pult tuleb asetada kõrvuti maksimaalselt 20 cm kaugusele.
- x Kui ühendus ei õnnestu, ühendage SAMSUNGI juhtmevaba LAN-adapter veel kord ja proovige uuesti.

**x** Teleri algseadistuste kohta rohkema informatsiooni saamiseks vaadake palun teleri kasutusiuhendit.

#### Juhtmevaba ruuteri kaudu ühendamine

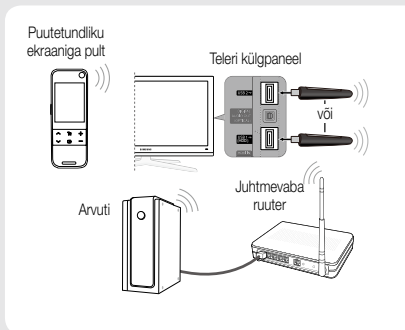

- 1 Ühendage SAMSUNGI juhtmevaba LAN-adapter teleriga ning lülitage teler ja puutetundliku ekraaniga pult sisse. (Lülitage kindlasti lähedalasuvad automaatse seadistamisega ühilduvad seadmed välja)
- 2 Kui võrguühendus on loodud, toksige sõrmega ikoonile . Kuvatakse [Connect TV] (ühendage teler) ekraan. - Kui ühendus ebaõnnestub, valige teine meetod (näiteks PBC (WPS), automaatne seadistamine, käsitsi seadistamine jne.)
- <sup>3</sup> Valige teler, mida soovite ühendada. (Kui valitud teler pole saadaval, toksige sõrmega ikoonile **100** ja proovige uuesti)
- 4 Kui ühendus on loodud, toksige sõrmega ikoonile  $\infty$ .

#### Puutetundliku ekraaniga puldiga alustamine - Puutetundliku ekraaniga kaugjuhtimispuldi 3 põhiomadust

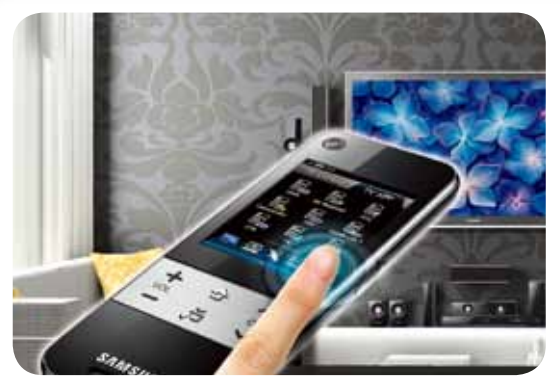

# Universaalne puutetundliku ekraaniga kaugjuhtimispult

Viige oma kodune meelelahutus uuele tasemel ning juhtige kõiki audio/ videoseadmeid ühe puldi abil.

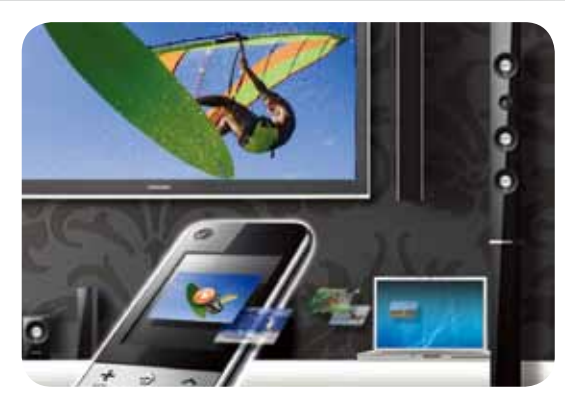

# Arvutis sisalduva meedia juhtimine

Vaadake/kuulake multimeediafaile (näiteks filmid, fotod, muusika) puutetundliku ekraaniga puldi LCDekraanilt ning toksige sõrmega nende pisipiltidele, et neid telerist nautida.

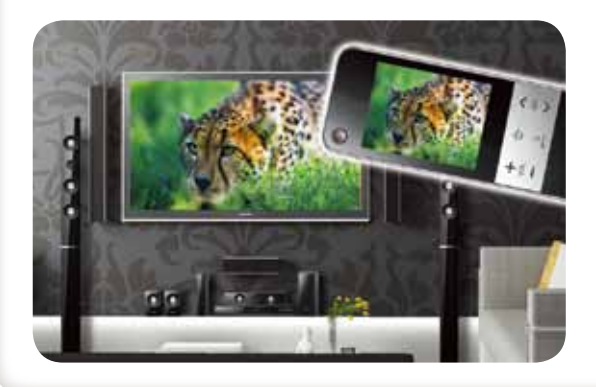

## Kaks ekraani (Ühildub ainult mudeliga LED 9000)

Nautige sama sisu telerist ja puldilt samaaegselt.

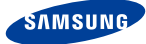

# Juhised, kuidas nautida täielikult oma "SAMSUNG Smart TV-d"!

Internet  $@$ TV Content Service

 $\Theta$ 

**CO** 

**IGN** 

-K)

mudelid Ühilduvad LED 6500 seeria ja kõrgem LCD 650 seeria ja kõrgem DP 6500 seeria ja kõrgem

o) share

Nautige uuenduslikku "Internet@TV" funktsiooni! See pakub erinevaid rakendusi, mida uuendatakse sageli "Samsung Apps" abil, mis on maailma esimene telerirakenduste pood.

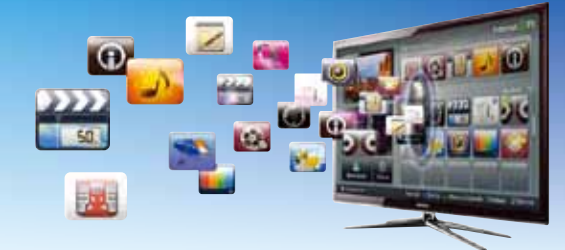

Kogege kodust võrku, mis võimaldab juhtmevaba juurdepääsu arvutis, mobiiltelefonis või digitaalses fotoaparaadis leiduvale erinevale sisule.

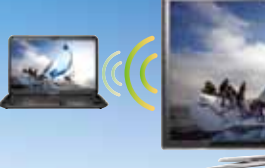

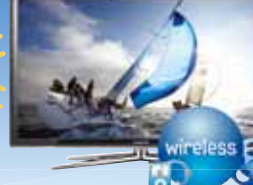

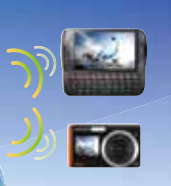

#### **Puutetundliku ekraaniga kaugjuhtimispult**

mudelid OUIIOUVac mudelid Ühilduvad

mudelid Ühilduvad

> LED 9 seeria (komplektis) LCD 750 (müüakse eraldi) LED 7/8 seeria (müüakse eraldi) PDP 7/8 seeria (müüakse eraldi)

LED 5000 seeria ja kõrgem LCD 550 seeria ja kõrgem PDP 550 seeria ja kõrgem

- r Eraldi saab puutetundliku ekraaniga pulti juurde osta vaid USA-s võ
- **X** Ühilduvad mudelid võivad etteteatamata muutuda.

Nautige puutetundliku ekraaniga puldiga digitaalse koondumise täiuslikku kogemust juhtides hõlpsalt nij "Internet@TV" ja "AllShare" funktsioone kui ka telerit ning muid audio/videoseadmeid.

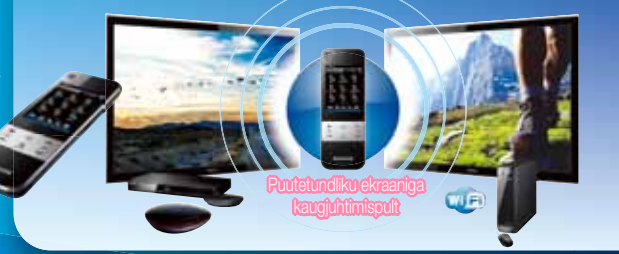